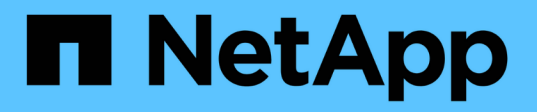

### **Accesso sicuro a NFS tramite policy di esportazione**

ONTAP 9

NetApp April 24, 2024

This PDF was generated from https://docs.netapp.com/it-it/ontap/nfs-config/export-policies-concept.html on April 24, 2024. Always check docs.netapp.com for the latest.

# **Sommario**

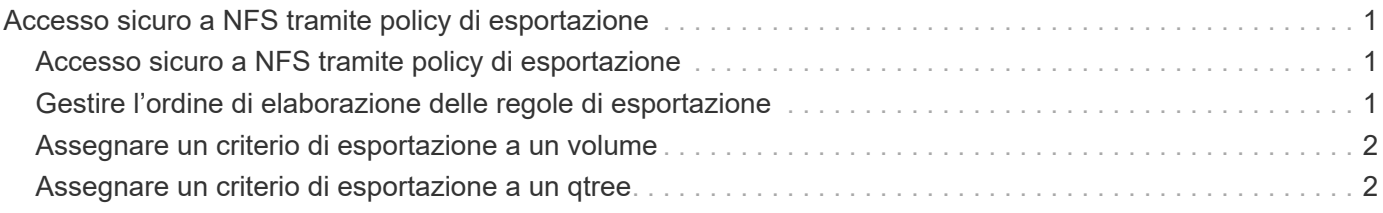

## <span id="page-2-0"></span>**Accesso sicuro a NFS tramite policy di esportazione**

### <span id="page-2-1"></span>**Accesso sicuro a NFS tramite policy di esportazione**

È possibile utilizzare policy di esportazione per limitare l'accesso NFS a volumi o qtree a client che corrispondono a parametri specifici. Quando si effettua il provisioning di nuovo storage, è possibile utilizzare policy e regole esistenti, aggiungere regole a policy esistenti o creare nuove policy e regole. È inoltre possibile verificare la configurazione dei criteri di esportazione

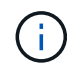

A partire da ONTAP 9.3, è possibile attivare il controllo della configurazione dei criteri di esportazione come processo in background che registra eventuali violazioni delle regole in un elenco di regole di errore. Il vserver export-policy config-checker I comandi richiamano il controllo e visualizzano i risultati, che è possibile utilizzare per verificare la configurazione ed eliminare le regole errate dal criterio.i comandi convalidano solo la configurazione di esportazione per i nomi host, i netgroup e gli utenti anonimi.

### <span id="page-2-2"></span>**Gestire l'ordine di elaborazione delle regole di esportazione**

È possibile utilizzare vserver export-policy rule setindex per impostare manualmente il numero di indice di una regola di esportazione esistente. In questo modo è possibile specificare la precedenza con cui ONTAP applica le regole di esportazione alle richieste del client.

#### **A proposito di questa attività**

Se il nuovo numero di indice è già in uso, il comando inserisce la regola nel punto specificato e riordina l'elenco di conseguenza.

#### **Fase**

1. Modificare il numero di indice di una regola di esportazione specificata:

vserver export-policy rule setindex -vserver *virtual\_server\_name* -policyname *policy\_name* -ruleindex *integer* -newruleindex *integer*

#### **Esempio**

Il seguente comando modifica il numero di indice di una regola di esportazione al numero di indice 3 in quello 2 in una policy di esportazione denominata rs1 sulla SVM denominata vs1:

vs1::> vserver export-policy rule setindex -vserver vs1 -policyname rs1 -ruleindex 3 -newruleindex 2

### <span id="page-3-0"></span>**Assegnare un criterio di esportazione a un volume**

Ogni volume contenuto nella SVM deve essere associato a un criterio di esportazione che contenga regole di esportazione per consentire ai client di accedere ai dati nel volume.

#### **A proposito di questa attività**

È possibile associare un criterio di esportazione a un volume quando si crea il volume o in qualsiasi momento dopo averlo creato. È possibile associare un criterio di esportazione al volume, anche se un criterio può essere associato a più volumi.

#### **Fasi**

1. Se non è stato specificato un criterio di esportazione al momento della creazione del volume, assegnare un criterio di esportazione al volume:

```
volume modify -vserver vserver_name -volume volume_name -policy
export_policy_name
```
2. Verificare che il criterio sia stato assegnato al volume:

```
volume show -volume volume_name -fields policy
```
#### **Esempio**

I seguenti comandi assegnano il criterio di esportazione nfs\_policy al volume vol1 su SVM vs1 e ne verificano l'assegnazione:

```
cluster::> volume modify -v1server vs1 -volume vol1 -policy nfs_policy
cluster::>volume show -volume vol -fields policy
vserver volume policy
------- ------------ ----------------
vs1 vol1 nfs policy
```
### <span id="page-3-1"></span>**Assegnare un criterio di esportazione a un qtree**

Invece di esportare un intero volume, è possibile esportare un qtree specifico su un volume per renderlo direttamente accessibile ai client. È possibile esportare un qtree assegnandogli un criterio di esportazione. È possibile assegnare il criterio di esportazione quando si crea un nuovo qtree o modificando un qtree esistente.

#### **Di cosa hai bisogno**

Il criterio di esportazione deve esistere.

#### **A proposito di questa attività**

Per impostazione predefinita, i qtree ereditano il criterio di esportazione padre del volume contenente, se non diversamente specificato al momento della creazione.

È possibile associare un criterio di esportazione a un qtree quando si crea il qtree o in qualsiasi momento dopo

la creazione del qtree. È possibile associare un criterio di esportazione al qtree, anche se un criterio può essere associato a molti qtree.

**Fasi**

1. Se non è stato specificato un criterio di esportazione al momento della creazione del qtree, assegnare un criterio di esportazione al qtree:

```
volume qtree modify -vserver vserver name -qtree-path
/vol/volume_name/qtree_name -export-policy export_policy_name
```
2. Verificare che il criterio sia stato assegnato al qtree:

```
volume qtree show -qtree qtree_name -fields export-policy
```
#### **Esempio**

I seguenti comandi assegnano il criterio di esportazione nfs policy al qtree qt1 su SVM vs1 e ne verificano l'assegnazione:

```
cluster::> volume modify -v1server vs1 -qtree-path /vol/vol1/qt1 -policy
nfs_policy
cluster::>volume qtree show -volume vol1 -fields export-policy
vserver volume qtree export-policy
------- ------ ----- -------------
vs1 data1 qt01 nfs policy
```
#### **Informazioni sul copyright**

Copyright © 2024 NetApp, Inc. Tutti i diritti riservati. Stampato negli Stati Uniti d'America. Nessuna porzione di questo documento soggetta a copyright può essere riprodotta in qualsiasi formato o mezzo (grafico, elettronico o meccanico, inclusi fotocopie, registrazione, nastri o storage in un sistema elettronico) senza previo consenso scritto da parte del detentore del copyright.

Il software derivato dal materiale sottoposto a copyright di NetApp è soggetto alla seguente licenza e dichiarazione di non responsabilità:

IL PRESENTE SOFTWARE VIENE FORNITO DA NETAPP "COSÌ COM'È" E SENZA QUALSIVOGLIA TIPO DI GARANZIA IMPLICITA O ESPRESSA FRA CUI, A TITOLO ESEMPLIFICATIVO E NON ESAUSTIVO, GARANZIE IMPLICITE DI COMMERCIABILITÀ E IDONEITÀ PER UNO SCOPO SPECIFICO, CHE VENGONO DECLINATE DAL PRESENTE DOCUMENTO. NETAPP NON VERRÀ CONSIDERATA RESPONSABILE IN ALCUN CASO PER QUALSIVOGLIA DANNO DIRETTO, INDIRETTO, ACCIDENTALE, SPECIALE, ESEMPLARE E CONSEQUENZIALE (COMPRESI, A TITOLO ESEMPLIFICATIVO E NON ESAUSTIVO, PROCUREMENT O SOSTITUZIONE DI MERCI O SERVIZI, IMPOSSIBILITÀ DI UTILIZZO O PERDITA DI DATI O PROFITTI OPPURE INTERRUZIONE DELL'ATTIVITÀ AZIENDALE) CAUSATO IN QUALSIVOGLIA MODO O IN RELAZIONE A QUALUNQUE TEORIA DI RESPONSABILITÀ, SIA ESSA CONTRATTUALE, RIGOROSA O DOVUTA A INSOLVENZA (COMPRESA LA NEGLIGENZA O ALTRO) INSORTA IN QUALSIASI MODO ATTRAVERSO L'UTILIZZO DEL PRESENTE SOFTWARE ANCHE IN PRESENZA DI UN PREAVVISO CIRCA L'EVENTUALITÀ DI QUESTO TIPO DI DANNI.

NetApp si riserva il diritto di modificare in qualsiasi momento qualunque prodotto descritto nel presente documento senza fornire alcun preavviso. NetApp non si assume alcuna responsabilità circa l'utilizzo dei prodotti o materiali descritti nel presente documento, con l'eccezione di quanto concordato espressamente e per iscritto da NetApp. L'utilizzo o l'acquisto del presente prodotto non comporta il rilascio di una licenza nell'ambito di un qualche diritto di brevetto, marchio commerciale o altro diritto di proprietà intellettuale di NetApp.

Il prodotto descritto in questa guida può essere protetto da uno o più brevetti degli Stati Uniti, esteri o in attesa di approvazione.

LEGENDA PER I DIRITTI SOTTOPOSTI A LIMITAZIONE: l'utilizzo, la duplicazione o la divulgazione da parte degli enti governativi sono soggetti alle limitazioni indicate nel sottoparagrafo (b)(3) della clausola Rights in Technical Data and Computer Software del DFARS 252.227-7013 (FEB 2014) e FAR 52.227-19 (DIC 2007).

I dati contenuti nel presente documento riguardano un articolo commerciale (secondo la definizione data in FAR 2.101) e sono di proprietà di NetApp, Inc. Tutti i dati tecnici e il software NetApp forniti secondo i termini del presente Contratto sono articoli aventi natura commerciale, sviluppati con finanziamenti esclusivamente privati. Il governo statunitense ha una licenza irrevocabile limitata, non esclusiva, non trasferibile, non cedibile, mondiale, per l'utilizzo dei Dati esclusivamente in connessione con e a supporto di un contratto governativo statunitense in base al quale i Dati sono distribuiti. Con la sola esclusione di quanto indicato nel presente documento, i Dati non possono essere utilizzati, divulgati, riprodotti, modificati, visualizzati o mostrati senza la previa approvazione scritta di NetApp, Inc. I diritti di licenza del governo degli Stati Uniti per il Dipartimento della Difesa sono limitati ai diritti identificati nella clausola DFARS 252.227-7015(b) (FEB 2014).

#### **Informazioni sul marchio commerciale**

NETAPP, il logo NETAPP e i marchi elencati alla pagina<http://www.netapp.com/TM> sono marchi di NetApp, Inc. Gli altri nomi di aziende e prodotti potrebbero essere marchi dei rispettivi proprietari.